# ACT365-ACU / ACT365-ACU2A / ACT365-ACUPoE

Instructions d'installation

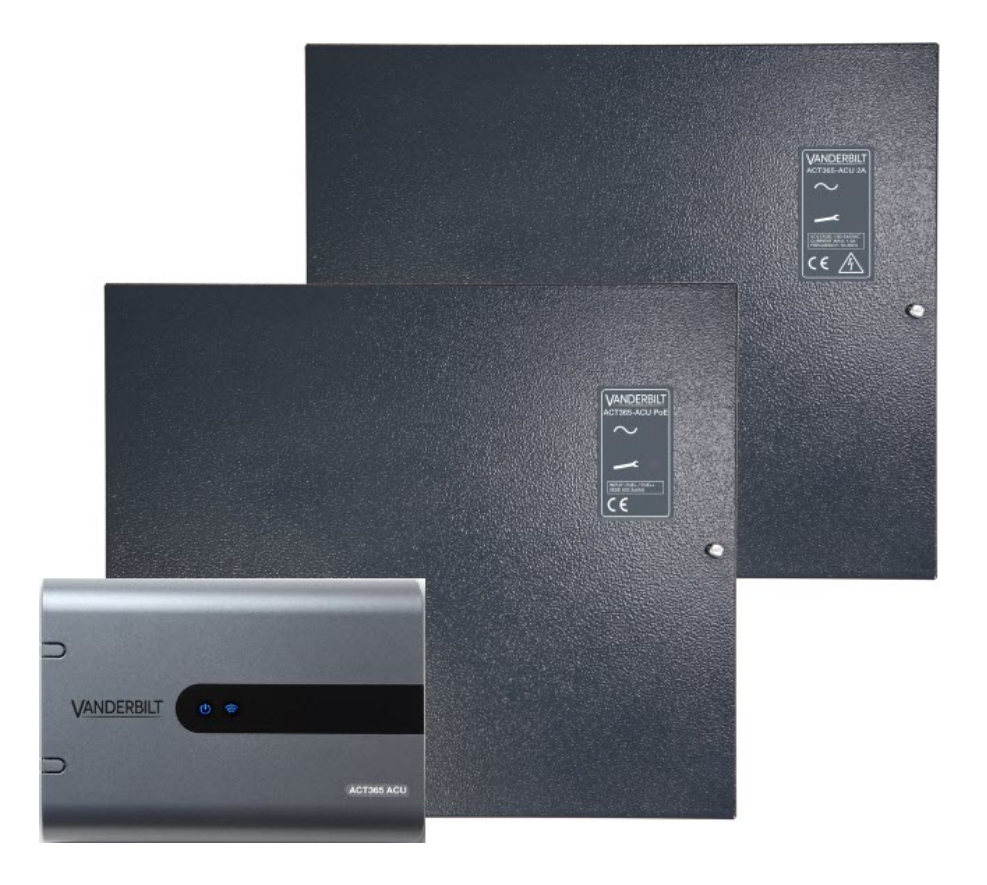

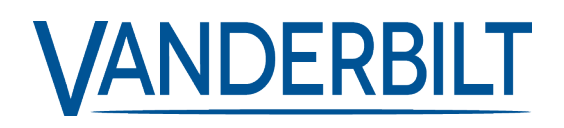

ID document : A-100525 Date d'édition : 14.11.2018 Les données et la conception peuvent être modifiées sans préavis. / La fourniture du produit dépend de sa disponibilité.

© 2018 Copyright byVanderbilt International Ltd.

Nous nous réservons tous les droits sur ce document et sur l'objet dont il traite. Par l'acceptation de ce document, l'utilisateur reconnaît ces droits et accepte de ne pas reproduire ni diffuser le document ou des parties de ce document à des tiers sans notre accord préalable écrit et de ne pas l'utiliser à d'autres fins que celles pour lesquelles il a été fourni.

#### **ACT365-ACU & ACT365-ACUPoE**

Par la présente, Vanderbilt International(IRL) Ltd déclare que le type d'équipement considéré est en conformité avec toutes les directives UE applicables relatives au marquage CE.

• Directive 2014/30/UE (directive compatibilité électromagnétique (CEM))

• Directive 2011/65/UE (directive relative à la limitation de l'utilisation de certaines substances dangereuses)

Le texte intégral de la déclaration de conformité aux directives de l'Union européenne est disponible à [http://van.fyi?Link=DoC](http://van.fyi/?Link=DoC)

#### **ACT365-ACU2A**

Par la présente, Vanderbilt International(IRL) Ltd déclare que le type d'équipement considéré est en conformité avec toutes les directives UE applicables relatives au marquage CE.

• Directive 2014/30/UE (directive compatibilité électromagnétique (CEM))

• Directive 2014/35/UE (directive basse tension)

• Directive 2011/65/UE (directive relative à la limitation de l'utilisation de certaines substances dangereuses)

Le texte intégral de la déclaration de conformité aux directives de l'Union européenne est disponible à [http://van.fyi?Link=DoC](http://van.fyi/?Link=DoC)

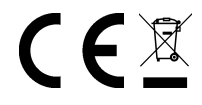

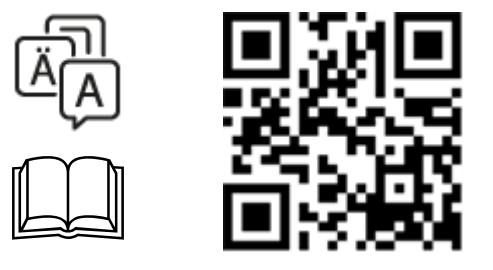

http://van.fyi?Link=ACT365ACU

# **Table des matières**

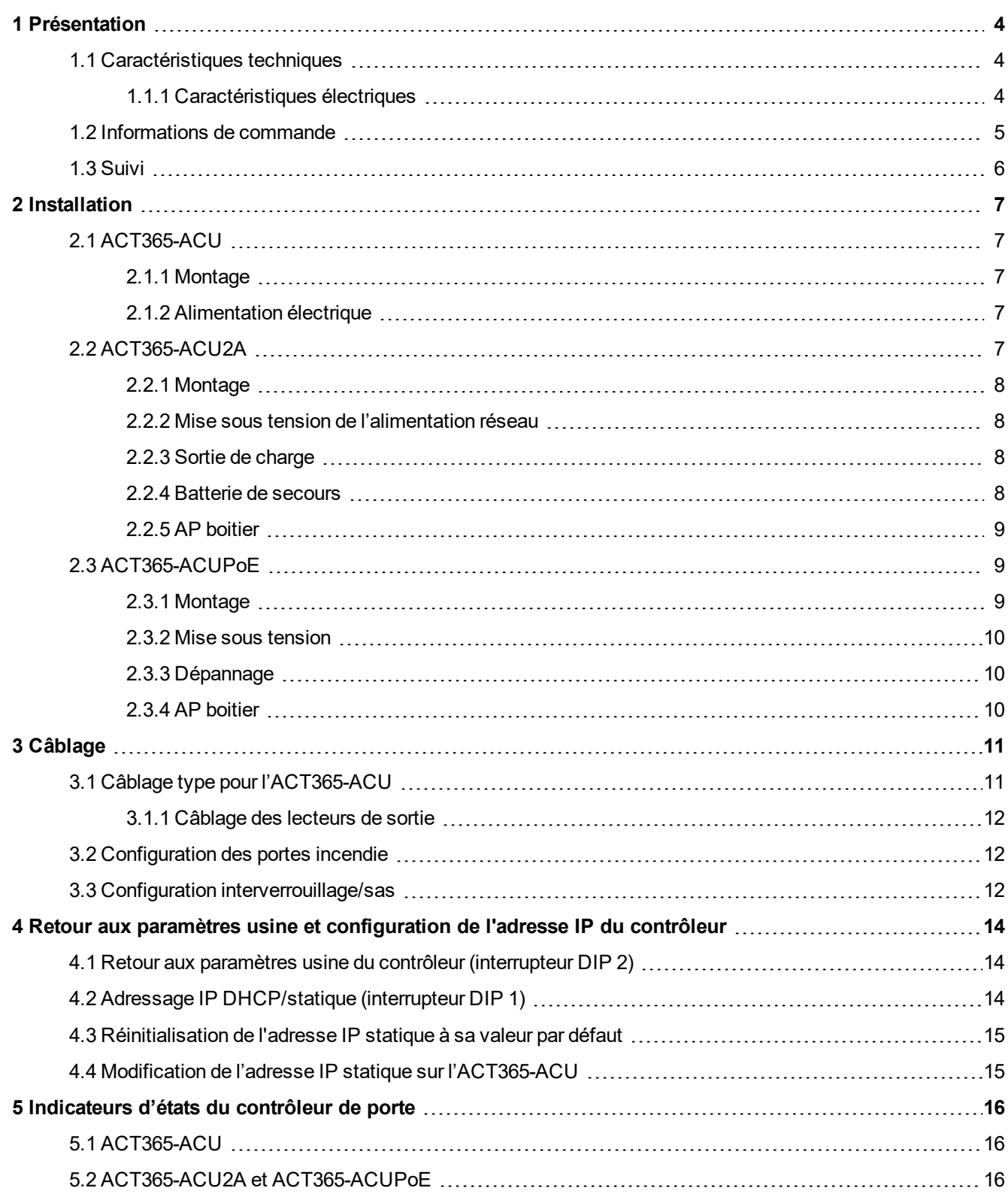

## <span id="page-3-0"></span>**1 Présentation**

Ce guide décrit l'installation du contrôleur ACT365-ACU.

L'ACT365-ACU est un contrôleur IP pour porte unique qui nécessite une alimentation externe de 12 ou 24 V.

L'ACT365-ACU2A est un contrôleur IP pour porte unique ayant un bloc d'alimentation de 12 VCC 2 A.

L'ACT365-ACUPoE est un contrôleur IP pour porte unique qui fonctionne avec une alimentation par Ethernet.

Inscrivez-vous à ACT365 sur [www.act365.eu](http://www.act365.eu/).

## <span id="page-3-1"></span>**1.1 Caractéristiques techniques**

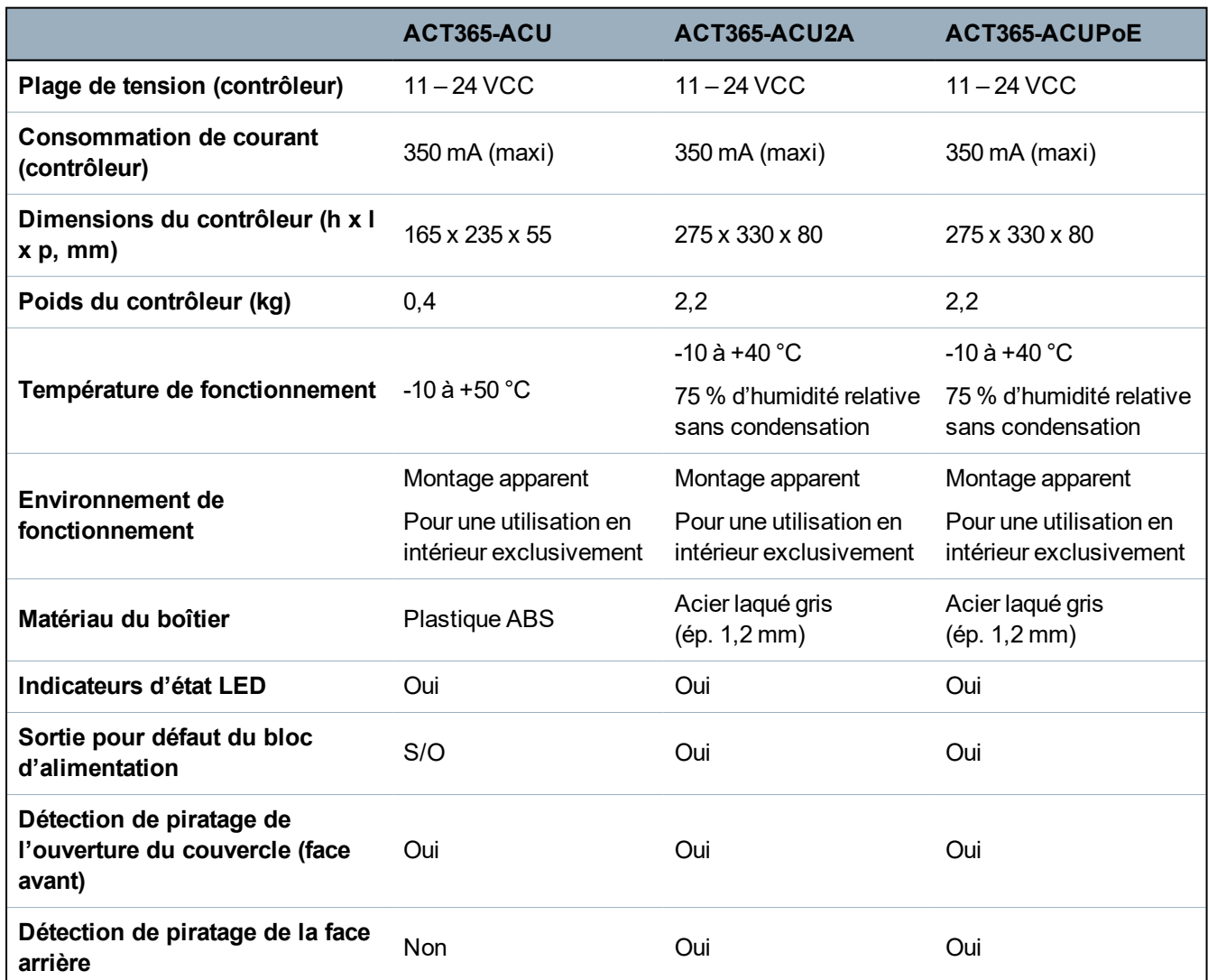

### <span id="page-3-2"></span>**1.1.1 Caractéristiques électriques**

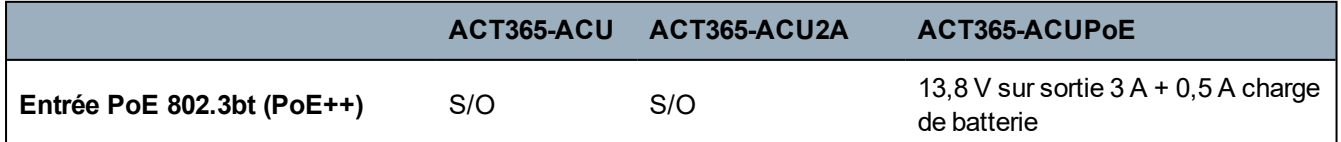

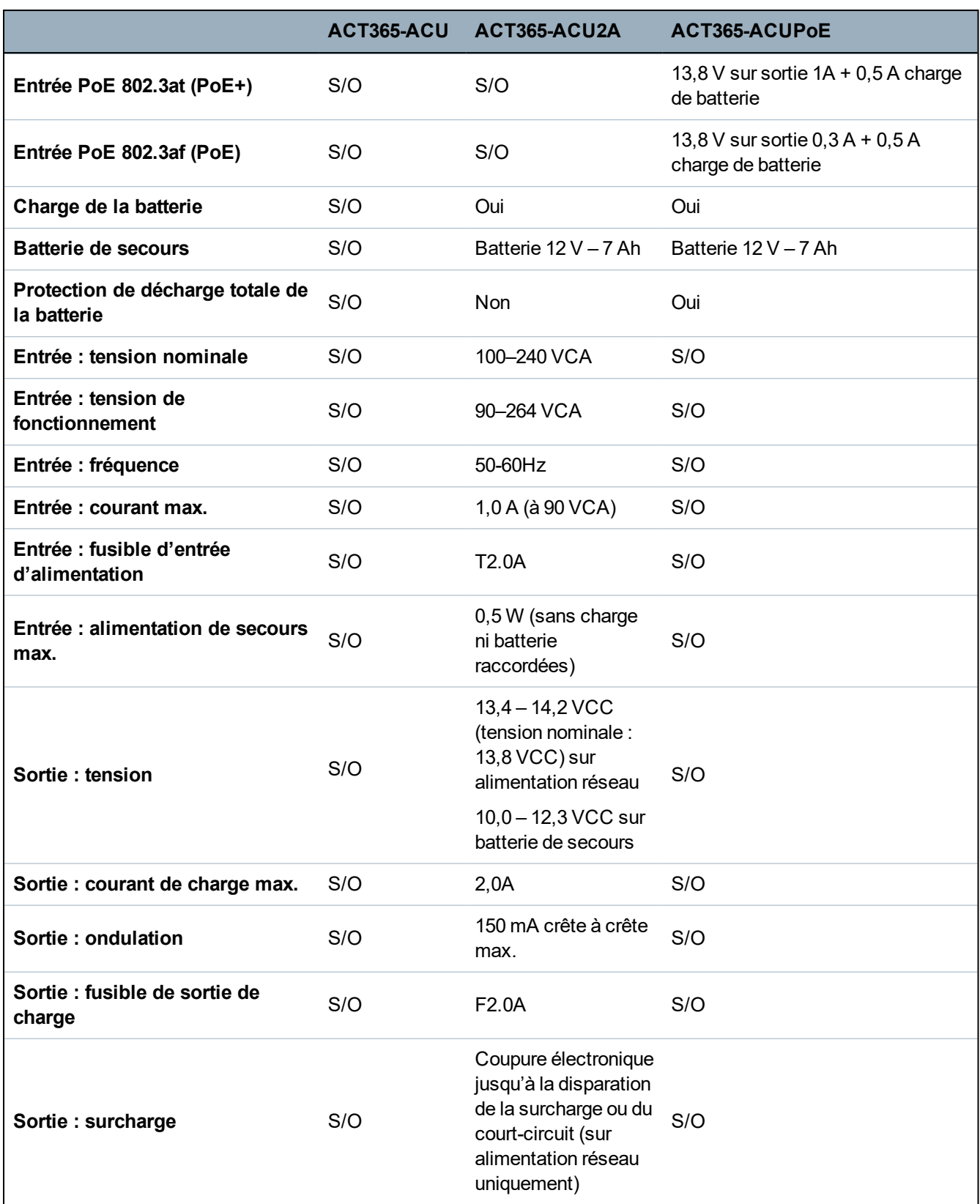

## <span id="page-4-0"></span>**1.2 Informations de commande**

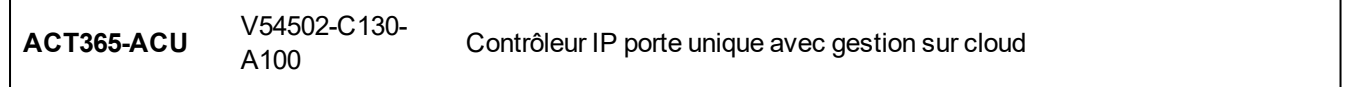

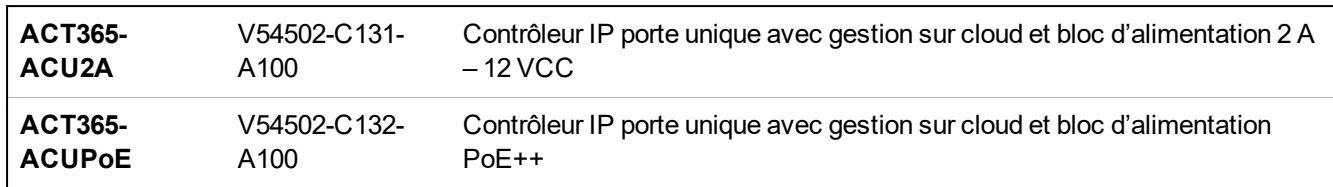

## <span id="page-5-0"></span>**1.3 Suivi**

Tous les défauts, notamment Présence d'alimentation et Antipiratage sont reportés sur le portail ACT365.

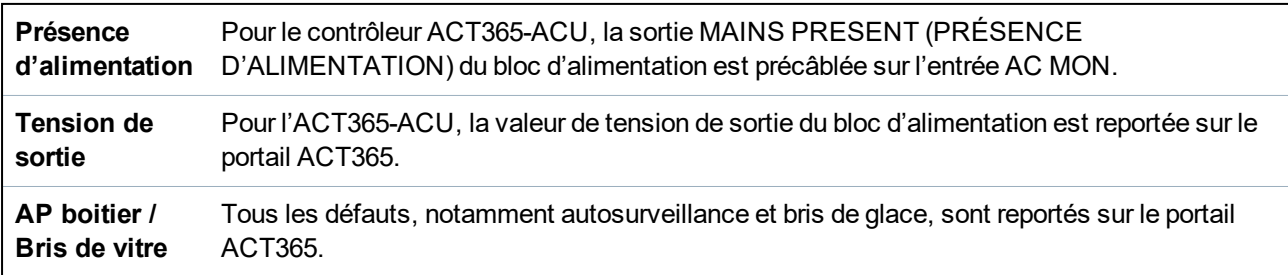

## <span id="page-6-0"></span>**2 Installation**

Les contrôleurs ACT365-ACU sont destinés exclusivement à une utilisation en intérieur et doivent être installés avec un raccordement permanent.

Un dispositif externe de coupure de l'alimentation doit être monté. Avant l'installation, assurez-vous que l'alimentation électrique du contrôleur est débranchée.

Le raccordement électrique des contrôleurs ACT365 doit être effectué par un électricien qualifié conformément aux codes locaux/nationaux.

Après avoir installé un contrôleur ACT365, Vanderbilt vous recommande d'installer la perle de ferrite fournie (un dispositif permettant de réduire les interférences électromagnétiques et fourni dans un sachet en plastique) autour du câble Ethernet à proximité du connecteur RJ45 afin d'atteindre le niveau souhaité de compatibilité électromagnétique (CEM).

## <span id="page-6-2"></span><span id="page-6-1"></span>**2.1 ACT365-ACU**

### **2.1.1 Montage**

Montez le contrôleur ACT365 directement sur le mur avec les vis fournies.

Le trou de fixation en trou de serrure doit d'abord être vissé sur le mur pour faciliter le montage.

L'appareil doit être installé dans une zone ventilée et accessible après l'installation.

#### <span id="page-6-3"></span>**2.1.2 Alimentation électrique**

L'ACT365-ACU nécessite une alimentation externe 12 VCC ou 24 VCC. L'alimentation doit être raccordée aux connexions +12/24V DC (+12/24 VCC) et 0V/GND (0 V/TERRE).

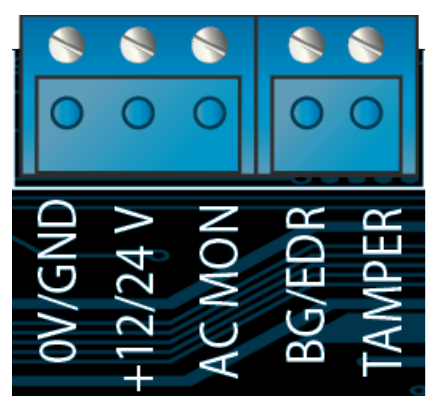

## <span id="page-6-4"></span>**2.2 ACT365-ACU2A**

Cet appareil est conçu pour être raccordé en permanence.

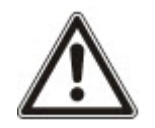

- Le bloc d'alimentation n'est pas adapté pour une installation en extérieur.
- L'appareil doit être mis à la terre.

Avant l'installation, assurez-vous que le dispositif de coupure est éteint. Le bloc d'alimentation doit être installé à l'aide d'une boite de dérivation avec un fusible de 3 A dans le respect de toutes les règles de sécurité applicables à l'application.

#### <span id="page-7-0"></span>**2.2.1 Montage**

1. Fixez solidement le boîtier en veillant à respecter la bonne orientation et à laisser un espace minimum – voir schéma.

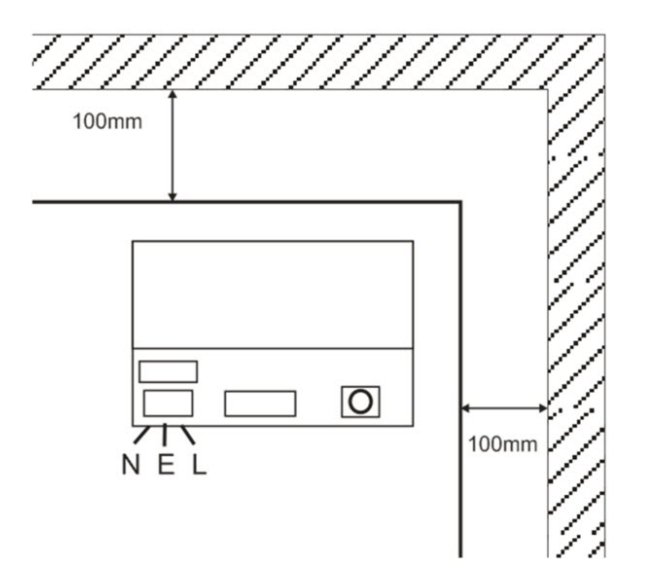

- 2. Passez les câbles de sortie d'alimentation et de basse tension via les différentes entrées défonçables et/ou les trous d'entrée des câbles.
- 3. Utilisez des bagues et des presse-étoupes répondant au minimum au test d'inflammabilité UL94 HB.

#### <span id="page-7-1"></span>**2.2.2 Mise sous tension de l'alimentation réseau**

- 1. Utilisez un câble d'alimentation réseau adapté (minimum 0,5 mm<sup>2</sup> [3 A], 300/500 VCA) et fixez-le solidement à l'aide des attaches de câbles.
- 2. Mettez sous tension l'alimentation réseau et :
	- Vérifiez la présence d'une tension de 13,8 VCC sur les sorties de charge.
	- Vérifiez que la LED de l'alimentation est allumée.
- 3. Coupez l'alimentation réseau.

#### <span id="page-7-2"></span>**2.2.3 Sortie de charge**

- 1. Utilisez un câble de charge nominale adapté et fixez-le à l'aide d'attaches de câbles. Veillez à respecter la polarité.
- 2. Mettez sous tension l'alimentation réseau et vérifiez que la LED verte de l'alimentation est allumée.

**Remarque :** la LED rouge peut être allumée (en fonction du modèle) pour indiquer qu'aucune batterie n'a été raccordée. Ceci est normal.

- 3. Vérifiez que la charge fonctionne correctement.
- 4. Coupez l'alimentation réseau.

#### <span id="page-7-3"></span>**2.2.4 Batterie de secours**

**Remarque :** assurez-vous que les batteries adaptées à cet appareil sont en bon état.

- 1. Raccordez les fils de la batterie à la batterie en veillant à respecter la polarité des raccordements de la batterie. Vanderbilt vous recommande d'utiliser une batterie de 7 Ah.
- 2. Mettez sous tension l'alimentation réseau et vérifiez que la LED verte de l'alimentation est allumée.
- 3. Vérifiez que la LED rouge est éteinte afin de contrôler l'absence d'une indication de défaut (en

fonction du modèle).

- 4. Coupez l'alimentation réseau.
- 5. Vérifiez que les batteries continuent de fournir de la tension et du courant au dispositif de charge. La LED verte devrait être éteinte.

**Remarque :** les batteries doivent avoir une charge suffisante pour alimenter le dispositif de charge.

6. Remettez sous tension l'alimentation réseau.

La LED verte devrait être allumée.

7. Retirez le fusible de charge et vérifiez que la LED rouge d'indication de défaut est allumée (en fonction du modèle).

#### <span id="page-8-0"></span>**2.2.5 AP boitier**

Un état d'autoprotection est signalé dans le logiciel.

- 1. Vérifiez que l'interrupteur d'autoprotection est :
	- Fermé lorsque vous fixez le boîtier au mur, que le couvercle est fermé et que la vis du couvercle est ajustée.
	- Ouvert lorsque le couvercle est ouvert.
- 2. Fermez le couvercle et fixez-le à l'aide de la ou des vis de fixation fournies.

### <span id="page-8-1"></span>**2.3 ACT365-ACUPoE**

Cet appareil doit être alimenté par une source d'alimentation compatible PoE (Power over Ethernet) (PoE 802.3bt pour une sortie d'alimentation de 3 A).

#### <span id="page-8-2"></span>**2.3.1 Montage**

1. Fixez solidement le boîtier à l'aide des points de montage du boîtier en veillant à respecter la bonne orientation et à laisser un espace de 100 mm autour du boîtier – voir schéma.

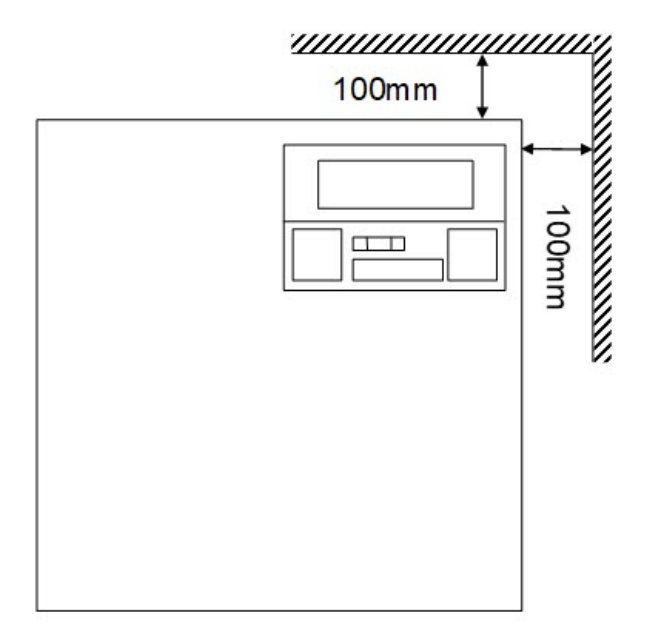

2. Passez les câbles par les entrées défonçables et/ou les trous d'entrée des câbles à l'arrière du boîtier.

#### <span id="page-9-0"></span>**2.3.2 Mise sous tension**

1. Raccordez correctement le câble de charge nominale au dispositif de charge et fixez-le à l'aide d'attaches de câbles.

Veillez à respecter la polarité.

- 2. Raccordez le câble Ethernet approprié depuis la source PoE++ au connecteur POE IN RJ45 (à 100 m max. de l'équipement de source d'alimentation).
- 3. Raccordez le câble Ethernet approprié entre le périphérique IP et le connecteur DATA RJ45 (si nécessaire).
- 4. Raccordez la batterie 12 V 7 Ah chargée à l'autre extrémité du câble de la batterie.

**Remarque :** veillez à respecter la polarité des connexions de la batterie : + > utilisez un fil rouge, - > utilisez un fil noir.

- 5. Vous pouvez observer La LED verte s'allumer en cas de présence d'un signal PoE.
- 6. Vous pouvez observer le dispositif de charge indiquer qu'il est sous tension.
- 7. Débranchez le câble d'entrée PoE. Vous pouvez observer que le dispositif de charge continue d'indiquer qu'il est sous tension.
- 8. Rebranchez le câble d'entrée PoE.

#### <span id="page-9-1"></span>**2.3.3 Dépannage**

En cas de perte du signal PoE++ vers le contrôleur ACT365-ACUPoE, le contact du signal de défaut PoE s'ouvrira et la LED verte s'éteindra. L'ACT365-ACUPoE continuera à délivrer jusqu'à 13,8 V – 3 A de puissance vers la charge jusqu'à ce que la batterie atteigne sa limite de protection de décharge totale.

En cas de défaut de la sortie du contrôleur ACT365-ACUPoE, il convient d'en rechercher la cause. Il peut notamment être dû à un court-circuit du circuit de charge ou à un raccordement d'une batterie complètement déchargée. Le défaut doit être corrigé avant de remettre l'ACT365-ACUPoE sous tension. Si l'un des fusibles doit être remplacé, assurez-vous d'utiliser le calibre et le type de fusible appropriés. Un fusible de rechange est fourni avec le contrôleur.

La charge de la batterie ne démarrera qu'une fois que le contrôleur ACT365-ACUPoE sera raccordé à une source d'alimentation PoE conforme. L'ACT365-ACUPoE ne démarrera pas sur batterie. Assurez-vous d'installer exclusivement une batterie 12 V en bon état sur le système.

#### <span id="page-9-2"></span>**2.3.4 AP boitier**

Un état d'autoprotection est signalé dans le logiciel.

- 1. Vérifiez que l'interrupteur d'autoprotection est :
	- Fermé lorsque vous fixez le boîtier au mur, que le couvercle est fermé et que la vis du couvercle est ajustée.
	- Ouvert lorsque le couvercle est ouvert.
- 2. Fermez le couvercle et fixez-le à l'aide de la ou des vis de fixation fournies.

## <span id="page-10-0"></span>**3 Câblage**

Cette rubrique décrit les articles suivants :

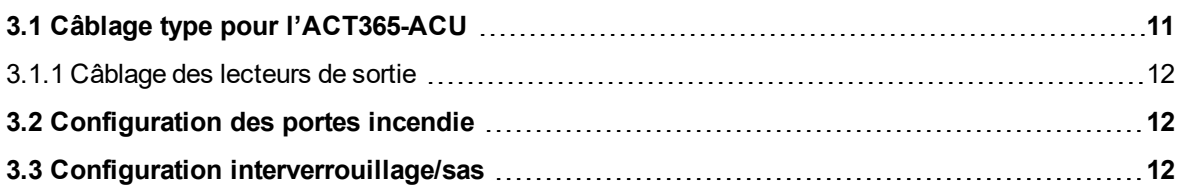

## <span id="page-10-1"></span>**3.1 Câblage type pour l'ACT365-ACU**

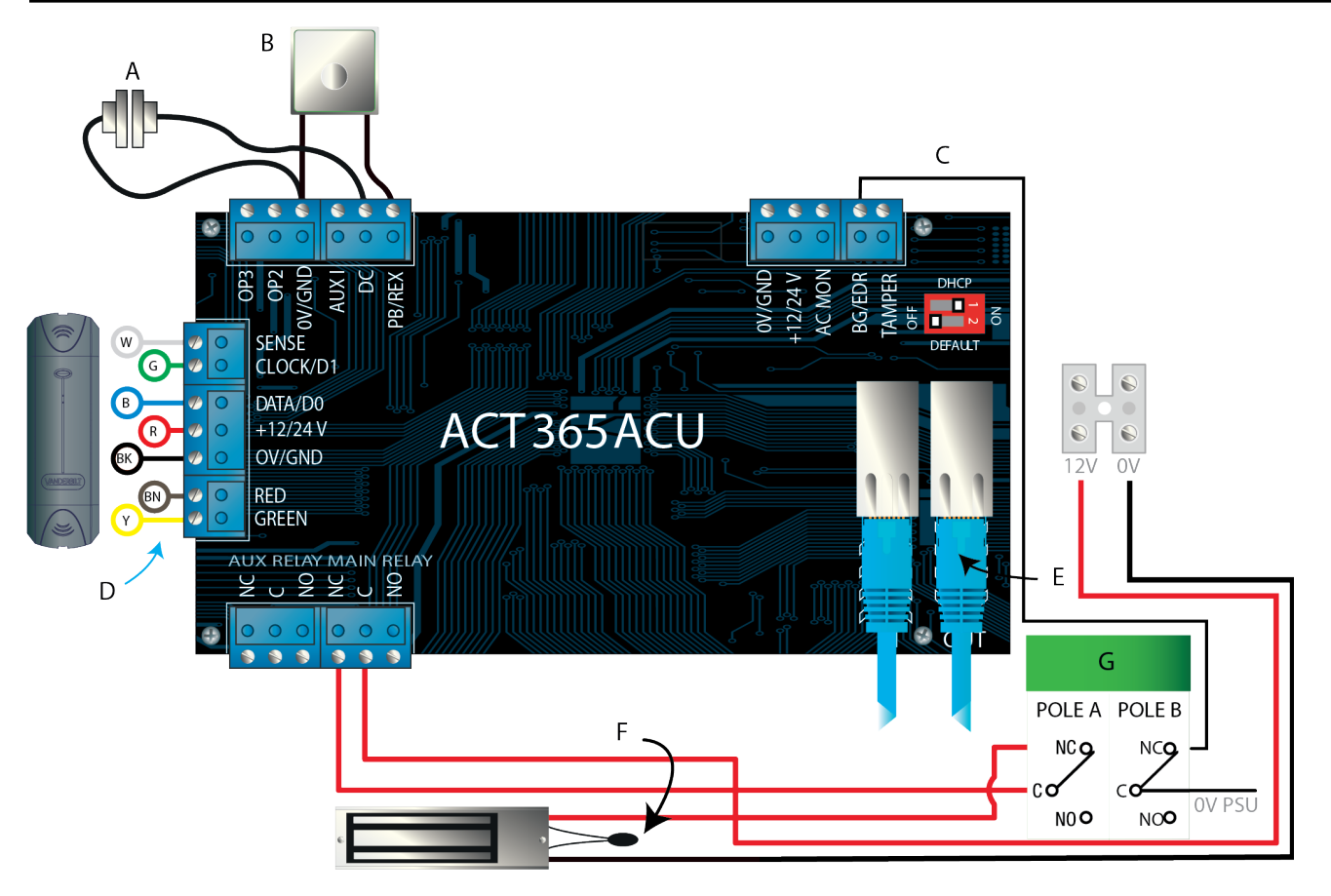

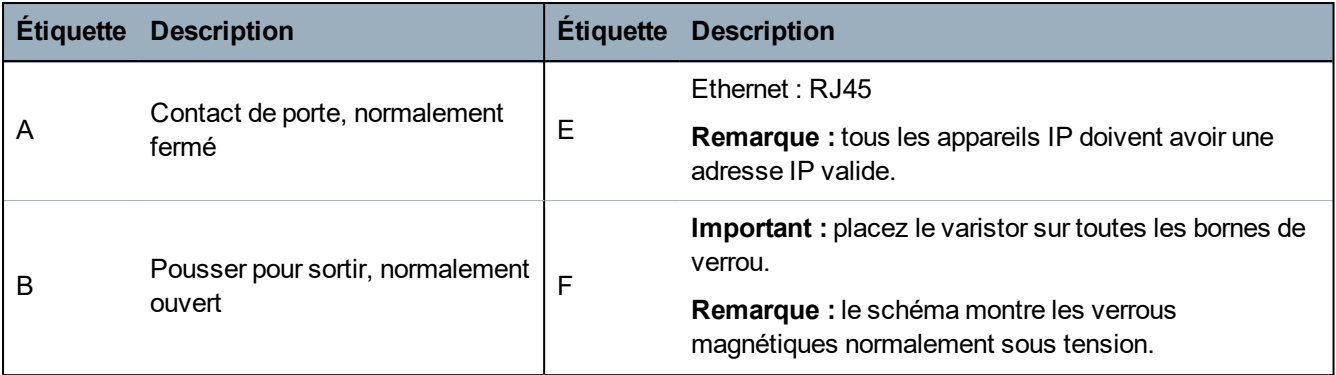

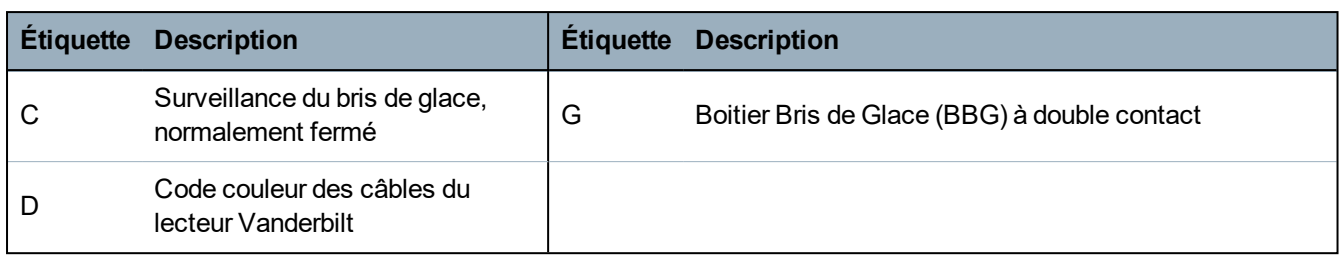

#### <span id="page-11-0"></span>**3.1.1 Câblage des lecteurs de sortie**

Pour les lecteurs au format Clock&Data, câblez le lecteur de sortie en parallèle mais laissez le fil SENSE non connecté.

Pour les lecteurs Wiegand, câblez le DATA 0 du lecteur de sortie sur la broche SENSE de l'ACT365-ACU et DATA 1 sur la broche CLOCK/D1 de l'ACT365-ACU.

Longueur maximale : 100 mm avec 12 VCC

Câble : blindé à 8 conducteurs Belden 9504 ou équivalent

## <span id="page-11-1"></span>**3.2 Configuration des portes incendie**

Pour débloquer des portes à l'activation d'une alarme incendie :

- 1. À partir du portail client de l'ACT365, sélectionnez le site à l'aide du sélecteur de site.
- 2. Cliquez sur **Gérer les sites > Paramètres du site** et sélectionnez le groupe de portes contenant les portes incendie à partir du menu déroulant **Groupe portes Incendie**, puis cliquez sur **Enregistrer**.
- 3. Câblez la centrale d'alarme incendie (A) au contrôleur comme indiqué dans le schéma :

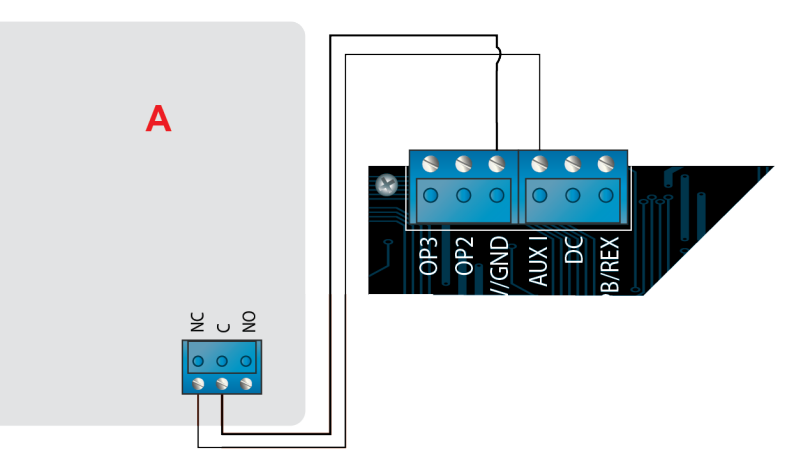

Tant qu'un signal de tension nulle (0 V) est maintenu vers l'entrée AUX de la Porte 1, les portes du groupe **Portes Incendie** continuent de fonctionner normalement.

À la disparition du signal de tension nulle (0 V), les portes du groupe **Portes Incendie** sont déverrouillées. Les portes incendies restent verrouillées tant que le signal de tension nulle (0 V) n'est pas rétabli.

### <span id="page-11-2"></span>**3.3 Configuration interverrouillage/sas**

Pour permettre l'ouverture d'une seule porte à la fois :

1. Câblez les portes du sas.

Raccordez l'OP3 et l'AUX I pour chaque nouvelle porte. À titre d'exemple, le schéma ci-dessous indique de quelle façon interverrouiller deux portes : lorsque la première porte est ouverte, la seconde porte est verrouillée, et inversement.

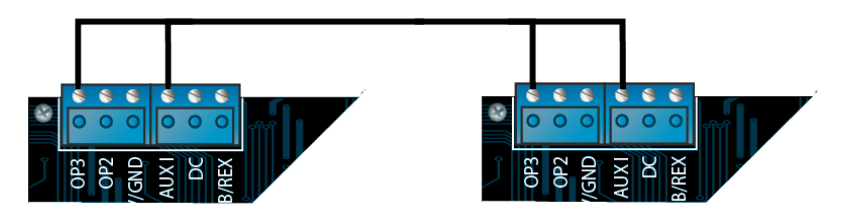

Pour interverrouiller des portes supplémentaires, raccordez l'OP3 et l'AUX I pour chaque nouvelle porte.

- 2. À partir du portail client de l'ACT365, sélectionnez le site à l'aide du sélecteur de site.
- 3. Sélectionnez **Contrôle d'accès > Portes** pour chaque porte à interverrouiller :
	- a. Cliquez sur le nom de la porte à partir de la page **Portes**.
	- b. Cochez la case **Interverrouiller** à partir de la page **Mettre à jour porte**.
	- c. Cliquez sur **Enregistrer**.

Lorsque l'option **Interverrouiller** est validée pour une porte, la porte est verrouillée lorsque l'entrée AUX est active.

Lorsque la porte est ouverte, l'OP3 est active et passe la tension de l'AUX I à zéro sur toutes les portes interverrouillées.

## <span id="page-13-0"></span>**4 Retour aux paramètres usine et configuration de l'adresse IP du contrôleur**

L'ACT365-ACU comporte deux interrupteurs DIP.

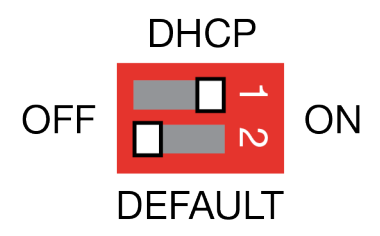

• Interrupteur DIP 1 : DHCP

Il active le DHCP ou le mode d'adresse IP statique.

 $\bullet$  Interrupteur DIP 2 : DEFAULT (DÉFAUT)

Il active les paramètres par défaut pour le contrôleur ou l'adresse IP statique.

## <span id="page-13-1"></span>**4.1 Retour aux paramètres usine du contrôleur (interrupteur DIP 2)**

Le contrôleur ACT365-ACU peut recevoir les paramètres usine par défaut. Dans ce cas, la mémoire du contrôleur est complètement effacée. Toutes les informations, y compris la configuration des badges, sont effacées et l'adresse IP statique est réinitialisée sur 192.168.1.60.

Pour utiliser les paramètres par défaut du contrôleur ACT365-ACU :

- 1. Mettez le contrôleur ACT365-ACU hors tension.
- 2. Réglez l'interrupteur DIP 2 **DEFAULT (DÉFAUT)** sur **ON (ACTIVÉ)**.
- 3. Maintenez vappuyé le ressort d'autoprotection.
- 4. Mettez les contrôleurs ACT365-ACU sous tension.
- 5. Attendez environ cinq secondes jusqu'à ce que le contrôleur confirme la prise en compte des paramètres par défaut en faisant retentir le buzzer.
- 6. Libérez le ressort de l'antipiratage.
- 7. Mettez le contrôleur ACT365-ACU hors tension.
- 8. Réglez l'interrupteur DIP **DEFAULT (DÉFAUT)** sur **OFF (DÉSACTIVÉ)**.
- 9. Remettez sous tension.

## <span id="page-13-2"></span>**4.2 Adressage IP DHCP/statique (interrupteur DIP 1)**

Le contrôleur ACT365-ACU est livré avec le DHCP activé et peut être configuré pour obtenir une adresse IP à partir d'un serveur DHCP ou utiliser une adresse IP statique.

- 1. Mettez le contrôleur ACT365-ACU hors tension.
- 2. Réglez l'interrupteur DIP 1 sur sa nouvelle position.
	- a. Adressage IP DHCP : basculez l'interrupteur DIP 1 sur **ON (ACTIVÉ)**
	- b. Adressage IP statique : basculez l'interrupteur DIP 1 sur **OFF (DÉSACTIVÉ)**

**Remarque :** l'adresse IP statique par défaut est **192.168.1.60**.

3. Remettez sous tension la carte.

## <span id="page-14-0"></span>**4.3 Réinitialisation de l'adresse IP statique à sa valeur par défaut**

L'adresse IP statique peut être réinitialisée à sa valeur par défaut de 192.168.1.60.

1. Mettez le contrôleur ACT365-ACU hors tension.

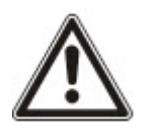

Assurez-vous que rien n'est connecté sur la borne d'entrée d'autoprotection et que le ressort d'autoprotection est bien relâché, sinon les étapes suivantes ramèneront les paramètres usine par défaut sur le contrôleur en faisant perdre toutes les informations.

- 2. Réglez l'interrupteur DIP 1 DHCP sur **OFF (DÉSACTIVÉ)**.
- 3. Réglez l'interrupteur DIP 2 DEFAULT (DÉFAUT) sur **ON (ACTIVÉ)**.
- 4. Remettez sous tension.
- 5. Attendez environ cinq secondes jusqu'à ce que le contrôleur confirme la prise en compte des paramètres par défaut en faisant retentir le buzzer.
- 6. Coupez la tension.
- 7. Réglez l'interrupteur DIP 2 DEFAULT (DÉFAUT) sur **OFF (DÉSACTIVÉ)**.
- 8. Remettez sous tension.

**Remarque :** l'adresse IP statique peut être modifiée à l'aide de l'interface web.

### <span id="page-14-1"></span>**4.4 Modification de l'adresse IP statique sur l'ACT365-ACU**

- 1. Raccordez le contrôleur ACT365-ACU au réseau IP.
- 2. Ouvrez un navigateur web sur un PC (par exemple, Microsoft Internet Explorer, Google Chrome, etc.).
- 3. Saisissez http://<NetBIOS address>, p. ex. http://ACT365ACU010049

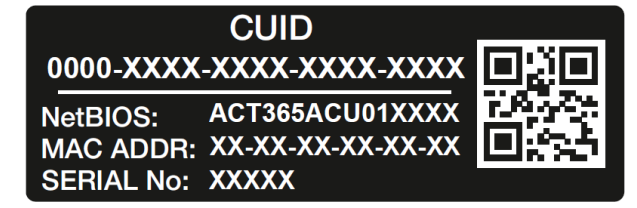

4. Données de connexion :

Nom d'utilisateur : *installer*

Mot de passe : *999999*

- 5. Choisissez le menu **Communication** et définissez les informations suivantes :
	- <sup>l</sup> **Static IP Address (Adresse IP statique)**
	- <sup>l</sup> **Network Mask (Masque de réseau)**
	- <sup>l</sup> **Default Gateway (Passerelle par défaut)**
- 6. Cliquez sur **Save IP Settings (Enregistrer les réglages IP)**.

**Remarque :** utilisez la nouvelle adresse IP lorsque vous vous connectez au contrôleur.

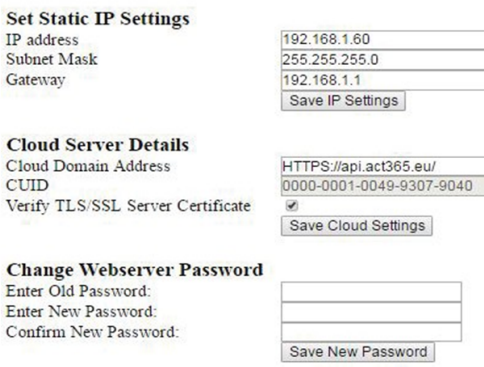

 $\epsilon$ 

## <span id="page-15-0"></span>**5 Indicateurs d'états du contrôleur de porte**

## <span id="page-15-1"></span>**5.1 ACT365-ACU**

Les indicateurs d'état s'affichent sur la face avant du contrôleur de portes ACT365-ACU.

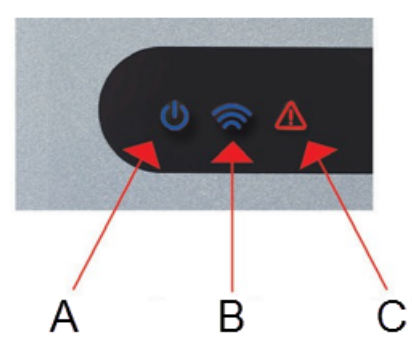

La signification de chaque indicateur est décrite ci-dessous.

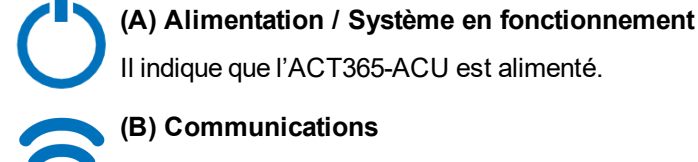

#### **(B) Communications**

Un éclairage permanent indique que l'ACT365-ACU est connecté au service ACT365.

Un éclairage clignotant indique un problème de connexion au service ACT365.

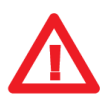

#### **(C) Défaut**

S'allume pour indiquer un défaut sur le système.

Les causes possibles sont les suivantes :

- Antipiratage ouvert : le boîtier de l'ACT365-ACU n'est pas fermé.
- Bris de glace : les contrôleurs ACT365-ACU permettent de surveiller un interrupteur d'urgence de bris de glace via l'entrée BG/EDR. La LED de défaut s'allume si l'interrupteur d'urgence de bris de glace est activé.
- Défaut de l'alimentation électrique : l'ACT365-ACU accepte un signal de présence de tension provenant d'un bloc d'alimentation. Ce signal est câblé sur l'entrée AC MON sur le circuit imprimé. Le défaut est activé lorsque le bloc d'alimentation ne délivre plus de tension.
- Tension d'alimentation faible : lorsque la tension sur la borne +12/24 V est inférieure à +9 V.
- Fusible grillé : le courant de la sortie +12/24 V sur les bornes du LECTEUR est limité pour assurer une protection contre les courts-circuits. La LED de défaut s'allume si un courant trop fort est appelé par cette connexion.
- L'ACT365-ACU ne parvient pas à se connecter au service ACT365.

## <span id="page-15-2"></span>**5.2 ACT365-ACU2A et ACT365-ACUPoE**

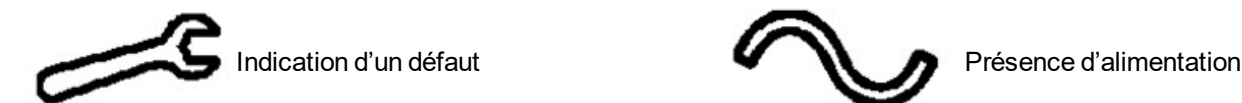

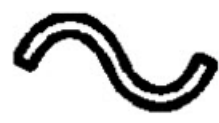

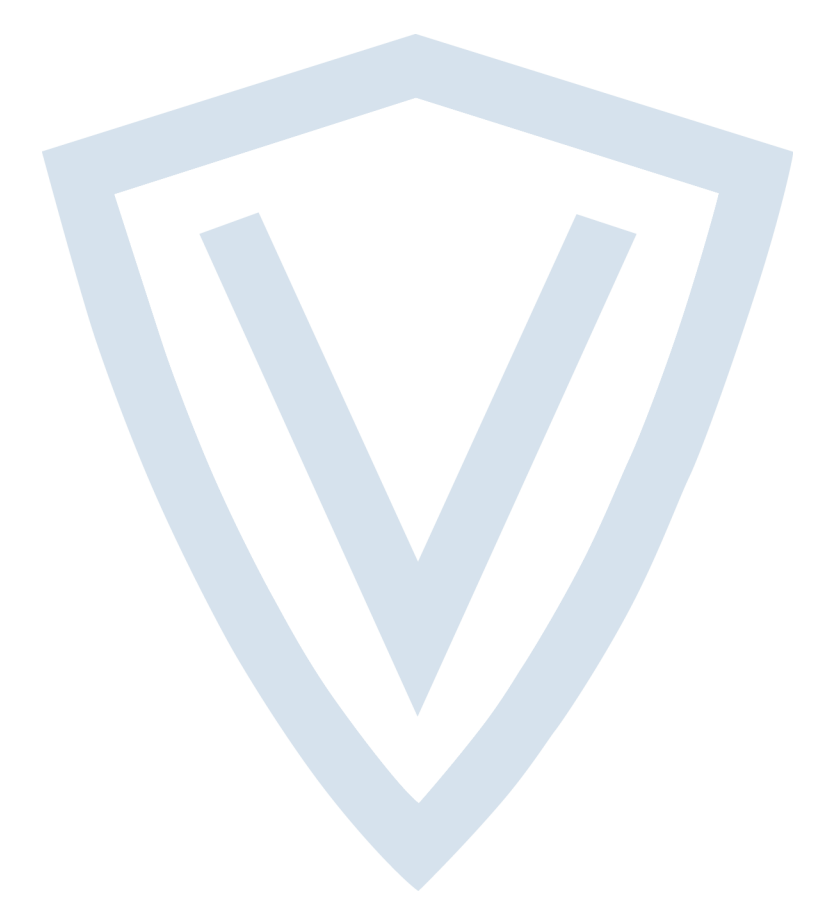

© Vanderbilt 2018 Les données et la conception peuvent être modifiées sans préavis. La fourniture du produit dépend de sa disponibilité. ID document : A-100525 Date d'édition : 14.11.2018

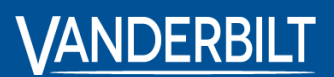

**vanderbiltindustries.com**

**O** @VanderbiltInd **to** Vanderbilt Industries

Publié par **Vanderbilt International Ltd.** Clonshaugh Business and Technology Park Clonshaugh, Dublin D17 KV 84, Irlande

vanderbiltindustries.com/contact